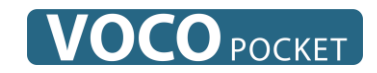

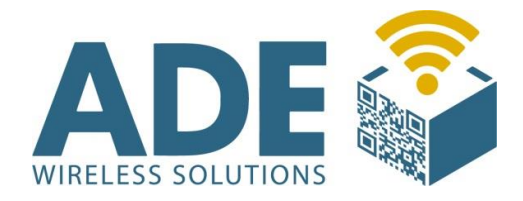

## Benutzerhandbuch

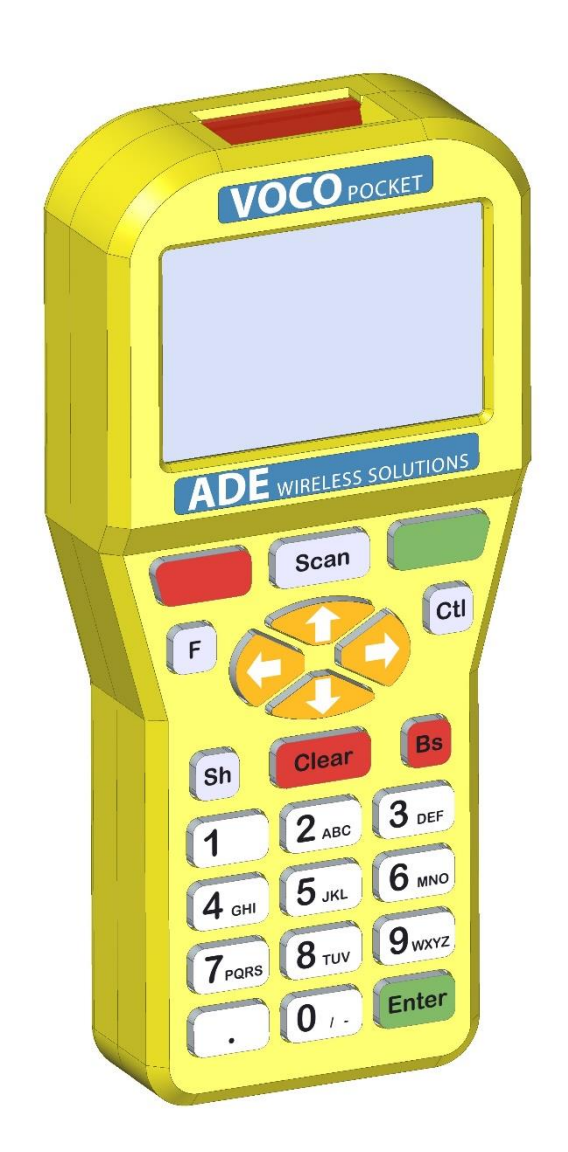

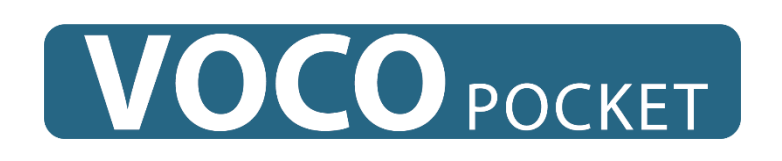

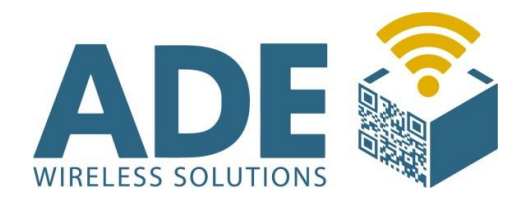

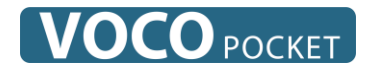

## Inhalt:

- 1. Beschreibung
- 2. Technische Daten
	- 2.1 Spannungsversorgung
	- 2.2 Kabelverbindung
	- 2.3 Display
- 3. VOCO Emulation

#### 4. Grundfunktionen

- 4.1 Ein- /Ausschalten
- 4.2 Kontrast und Lautstärke
- 4.3 Beleuchtung
- 4.4 Tasten-Sperre
- 4.5 Buchstaben-Eingabe
- 4.6 Manueller Verbindungsaufbau
- 4.7 Schnittstelle
- 5. Scannen
	- 5.1 Manuelle Eingabe
- 6. Firmware
- 7. Meldungen
- 8. Konfiguration (via Barcodes)
- 9. Zubehör und Ersatzteile
- 10. Abmaße

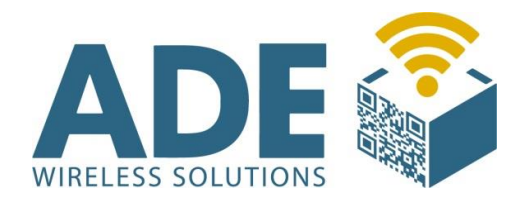

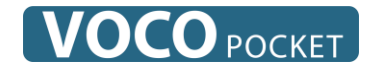

## 1. Beschreibung

Der VOCO-Pocket ist ein WLAN-Telnet-Terminal mit VOCO-Emulation.

Das Gerät enthält ein 802.11b-Funkmodul, eine eingebaute Antenne und eine Barcode-Scan-Engine (Symbol Technologies SE955).

Der VOCO-Pocket läuft akkubetrieben mit einer Standzeit von ca. 20 Std.

In weniger als zwei Sekunden ist das Betriebssystem gestartet und das Gerät eingebucht.

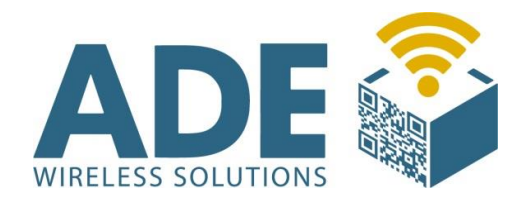

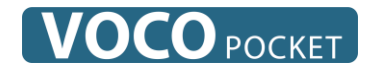

## 2. Technische Daten

#### 2.1 Spannungsversorgung

- 4,8V NiMH-Akku mit 1000 mAh

#### 2.2 Kabelverbindung

- USB-Kabel mit RJ-Stecker

#### 2.3 Display

- 128x64 Pixel LCD mit Hintergrundbeleuchtung

## 3. VOCO Emulation

Der VOCO-Pocket unterstützt das VOCO Protokoll mit http und Rabus Verbindungen.

Der VOCO-Pocket stellt einen Bildschirmausschnitt mit 4 Zeilen à 20 Zeichen des typischen VOCO Bildschirms dar. 4 weitere Zeilen werden für die Anzeige des gescannten Barcodes oder der manuellen Eingabe genutzt.

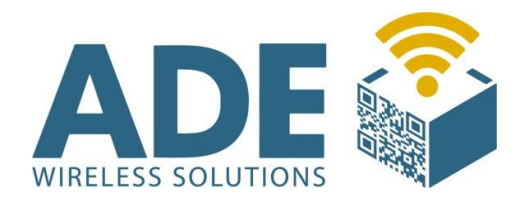

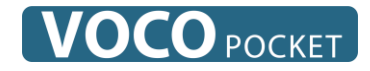

## 4. Grundfunktionen

#### 4.1 Ein-/Ausschalten

Sie finden unten auf der Rückseite des Gerätes, einen Schiebeschalter. Auf der Stellung "1" ist der Mister Pocket eingeschaltet und auf Stellung "O" ausgeschaltet.

#### 4.2 Kontrast und Lautstärke

Sie können mit der Taste **F** das Einstellmenü für Kontrast und Lautstärke aktivieren. Visuell wird Ihnen das durch ein Kästchen im rechten unteren Bereich des Displays mitgeteilt.

Mit den Pfeiltasten  $\triangle$  und  $\triangledown$  können Sie die Lautstärke verändern, mit (und → Den Kontrast.

Durch einen weiteren Druck auf die Taste **F** , wird das Einstellmenü wieder deaktiviert.

#### 4.3 Beleuchtung

Durch Tastendruck wird automatisch die Hintergrundbeleuchtung eingeschaltet. Nach ca. 20 Sekunden ohne Tastendruck, wird die Beleuchtung aus Energiespargründen wieder abgeschaltet.

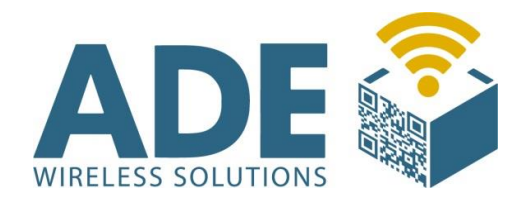

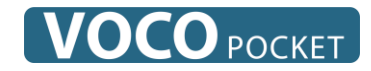

#### 4.4 Tastensperre

Durch Tippen von nacheinander **F** und [ **.** ] wird die Tastensperre aktiviert, die auch durch ein Schlüsselsymbol im Display gemeldet wird.

Durch Tippen von nacheinander **F** und [ **.** ] wird die Tastensperre wieder aufgehoben.

#### 4.5 Buchstaben-Eingabe

Durch die **Sh** Taste wird der Shift-Modus aufgerufen und die Eingabe von Buchstaben erfolgt ähnlich wie beim Handy durch ein- bzw. mehrfaches Tippen der entsprechenden Ziffern- /Buchstabentaste. Durch nochmaliges Drücken von **Sh** wird der Shift-Modus wieder verlassen.

Die Taste **Bs** löscht das jeweils letzte Zeichen. Durch die **Clear** -Taste wird das Eingabefeld gelöscht.

Standardmäßig werden zuerst Kleinbuchstaben angeboten. Die Tasten rufen durch mehrmaliges Betätigen folgende Zeichen auf:

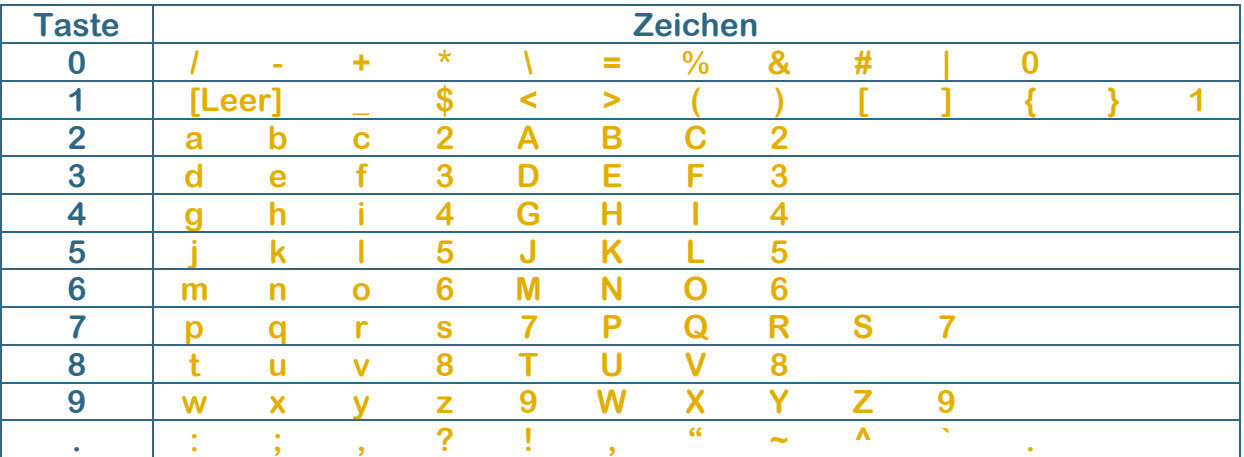

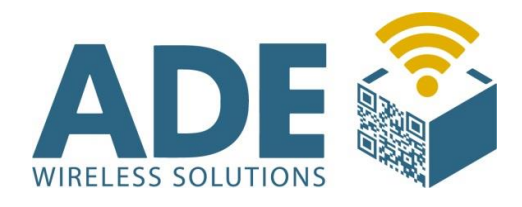

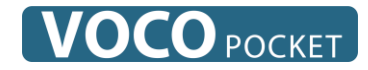

#### 4.6 Manueller Verbindungsaufbau

**Durch Tippen von nacheinander Ctl und der "grünen Taste"** wird eine Verbindung aufgebaut, wie sie ein VOCO ausführen würde, wenn die grüne Taste gedrückt wird

**Durch Tippen von nacheinander Ctl und der "roten Taste" wird** eine Rabus- Admin Verbindung aufgebaut.

#### 4.7 Schnittstelle

Im Fuß des Gerätes befindet sich eine Steckverbindung, die mit dem VOCO-Pocket Cradle und dem VOCO-Pocket Verbindungskabel kompatibel sind. Achtung! Es handelt sich nicht um eine USB-Schnittstelle, bitte schließen Sie kein USB-Gerät an!

## 5. Scannen

Die Taste **Scan** aktiviert den Scanner. Ein dekodierter Barcode wird zum Host gesendet.

Über die Konfigurations-Barcodes im Anhang wird die Scan-Engine eingestellt.

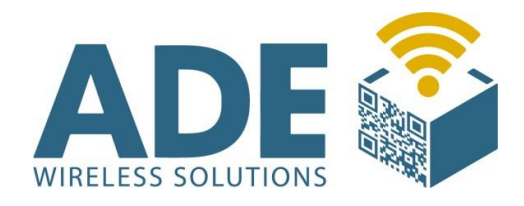

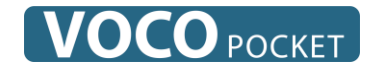

#### 5.1 Manuelle Eingabe

Die eigentliche Eingabe findet durch das Scannen eines Barcodes statt. Sollte ein Barcode nicht lesbar sein, so ist es auch möglich diesen manuell über die Tastatur einzugeben.

Ist der Barcode komplett eingegeben, wird durch das Drücken der **"Enter"** Taste der Barcode verschickt.

## 6. Firmware

Mit dem Programm FBConfig kann der VOCO-Pocket mit einer neuen Firmware versehen werden.

Auf der Registerkarte "Allgemein" wird mit dem Knopf "Einlesen" die Versionsnummer der VOCO-Pocket-Firmware eingelesen und angezeigt. Mit dem Knopf "Wählen" kann eine neue Firmware-Datei (\*.BIN) für das Update ausgewählt werden (Vorgang entspricht dem Öffnen einer Datei).

Ist die gewählte Firmware-Version aktueller als die auf dem VOCO-Pocket, wird der Update-Knopf aktiviert und das Update kann mit der gewählten Datei ausgeführt werden.

Ist die Firmware-Version nicht aktueller, soll aber dennoch übertragen werden, so kann dies über den Menüpunkt "Funkterminal" "Firmware-Update" durchgeführt werden (auch hier wird darauf hingewiesen, dass die ausgewählte Version veraltet ist).

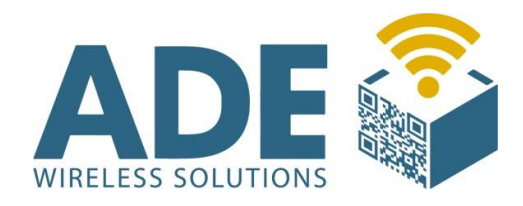

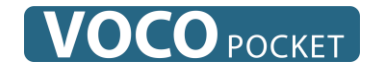

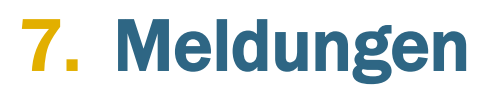

#### Meldungen Voco-Pocket

Das Voco-Pocket kennt folgende Fehlermeldungen, die auf dem Display angezeigt werden:

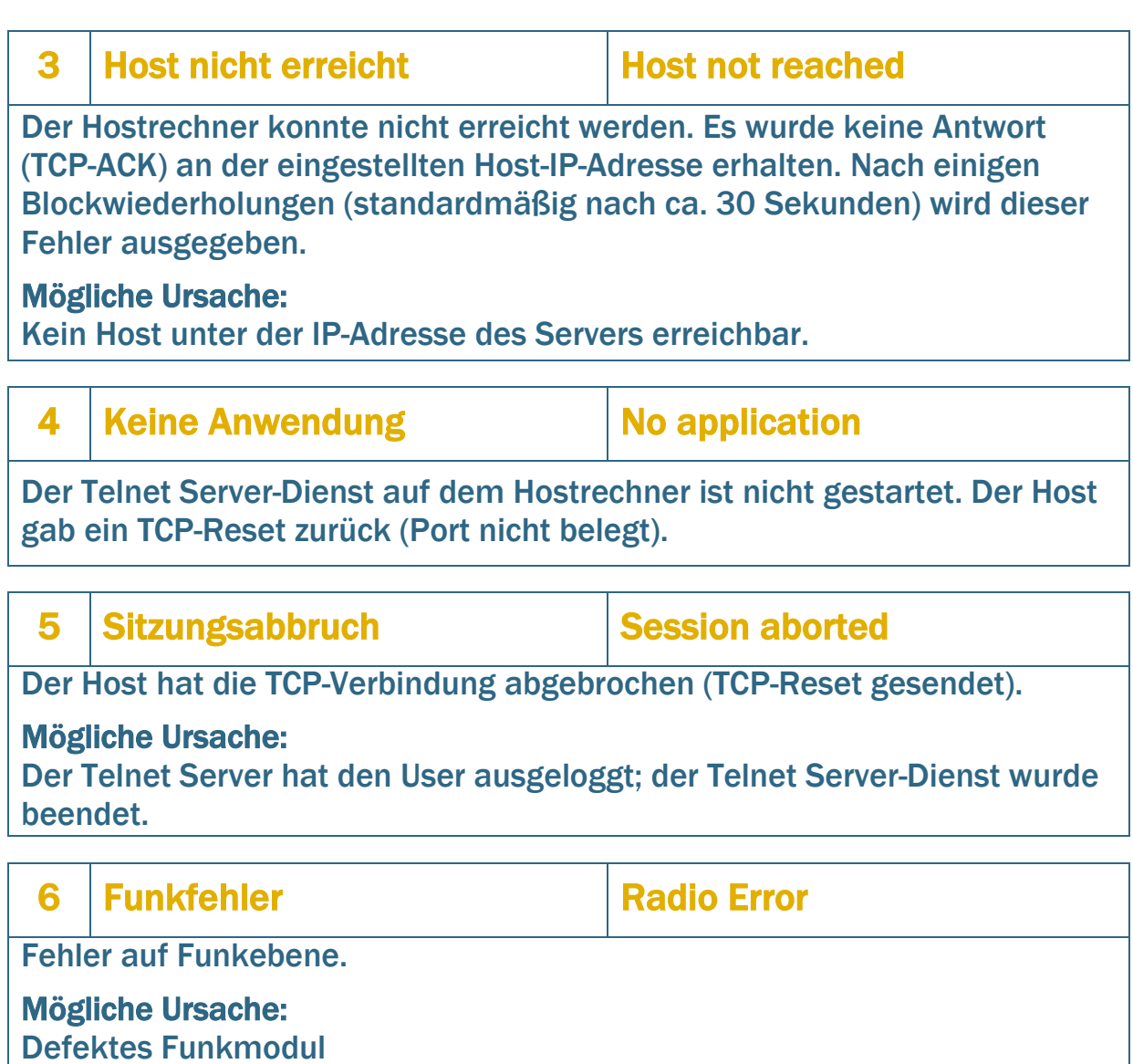

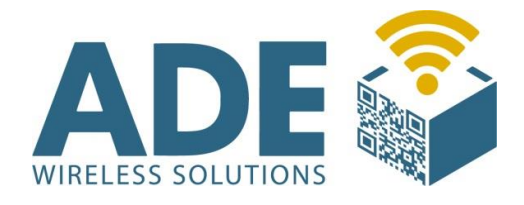

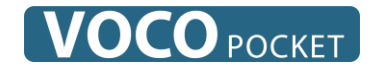

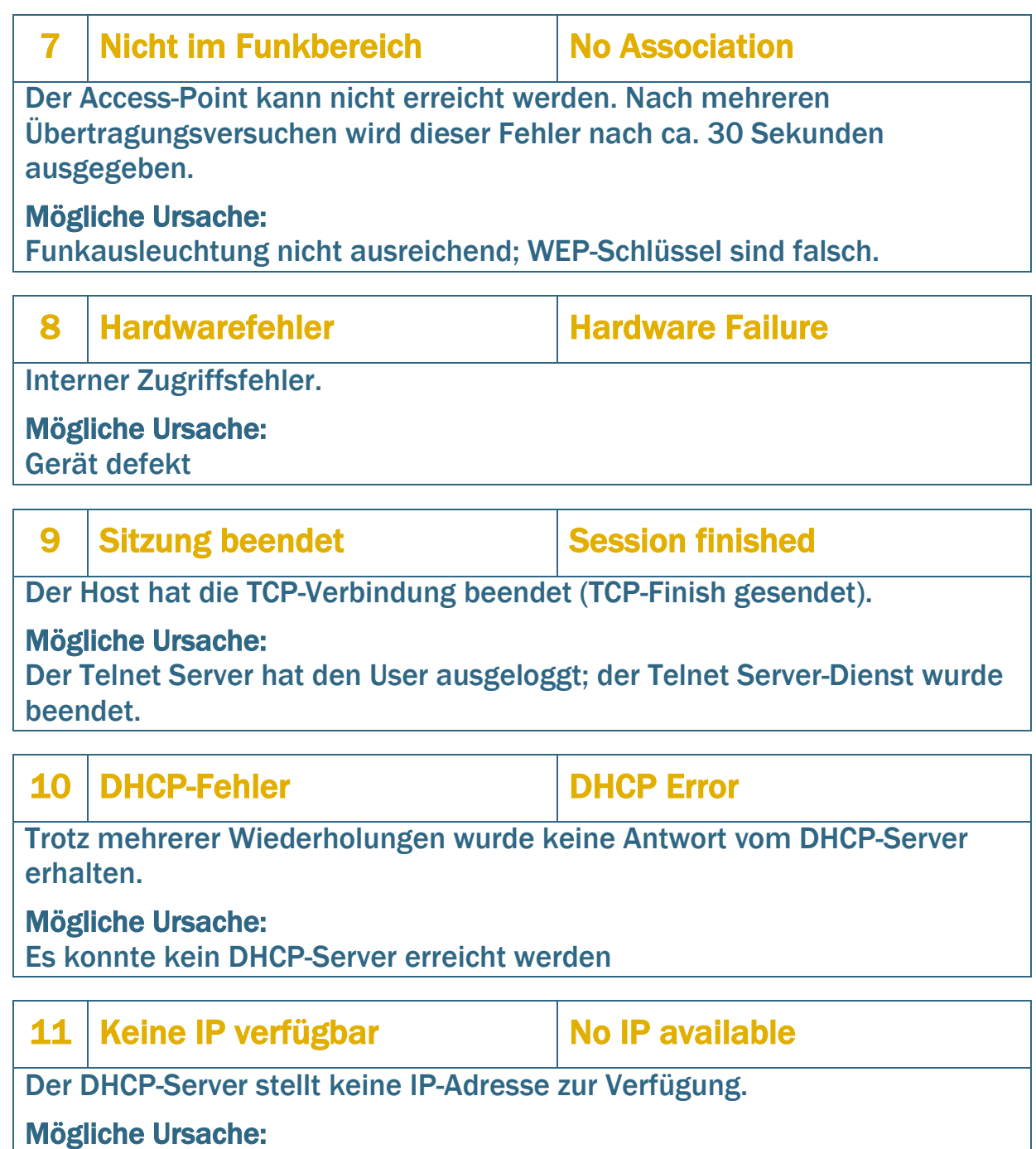

Beim DHCP-Server ist keine feie IP-Adresse verfügbar.

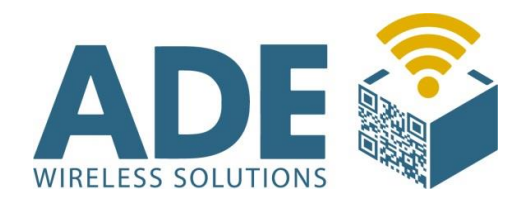

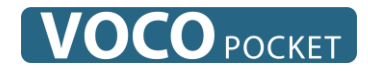

## 8. Konfiguration (via Barcodes)

Über die untenstehenden Barcodes wird die eingebaute Scan-Engine in den Grundzustand versetzt. Ist eine Feineinstellung erforderlich (z.B. selektierte Barcodetypen) können die entsprechenden Konfigurationsbarcodes aus dem SE923- Handbuch eingelesen werden.

#### Grundeinstellung

Um die eingebaute Scan-Engine in die Grundeinstellung zu versetzen, scannen Sie bitte folgende 17 Barcodes der Reihe nach:

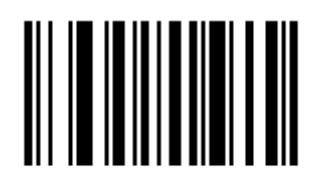

**SET ALL DEFAULTS** 

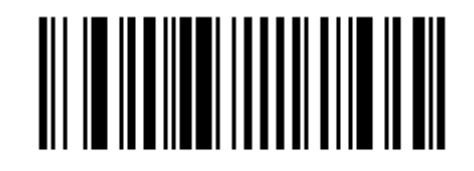

**HOST** 

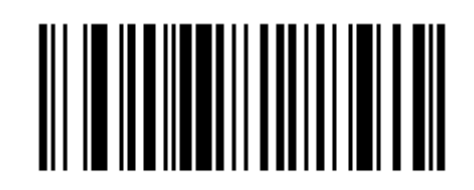

**BAUD RATE 9600** 

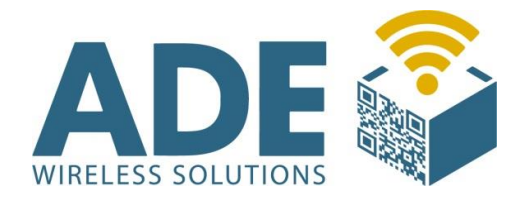

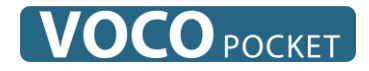

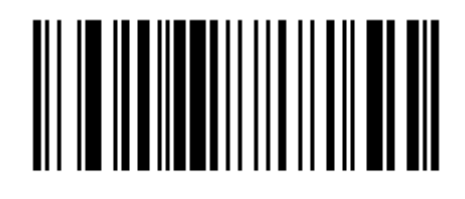

**NONE** 

# 

**2 STOP BITS** 

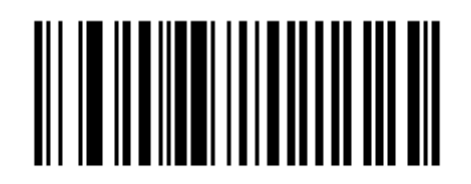

**SYMBOL CODE ID CHARACTER** 

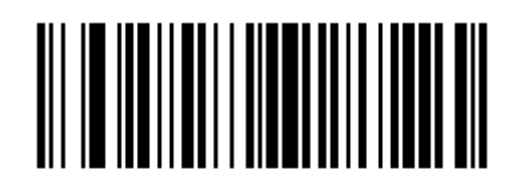

**SCAN PREFIX** 

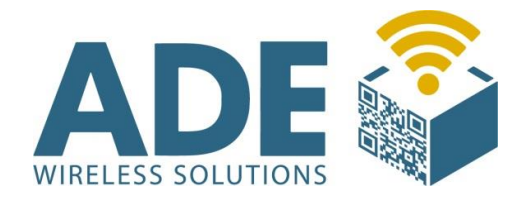

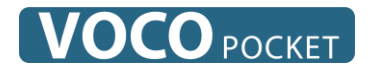

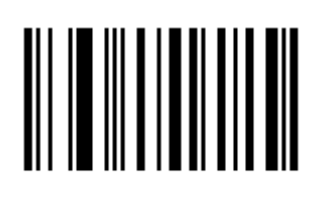

 $\overline{\phantom{a}}$ 

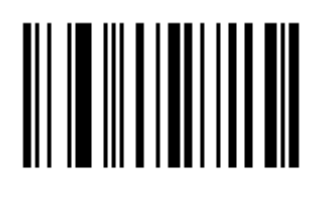

0

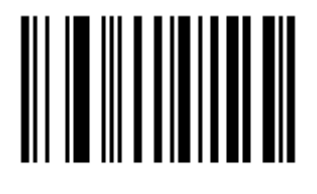

3

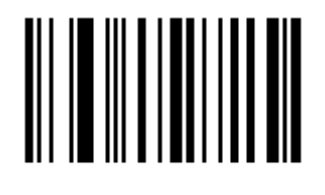

0

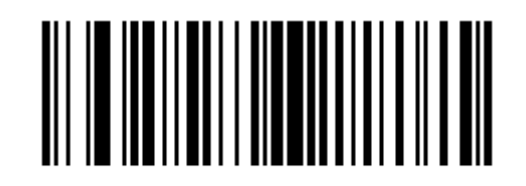

**SCAN SUFFIX I** 

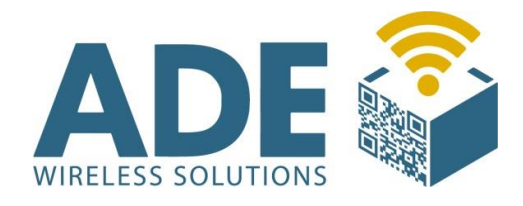

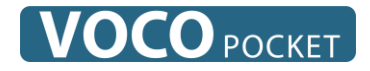

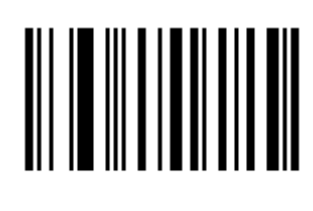

 $\overline{\phantom{a}}$ 

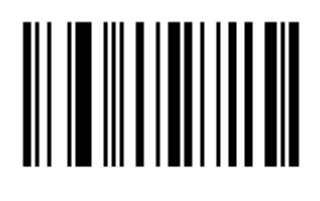

0

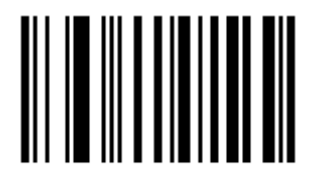

3

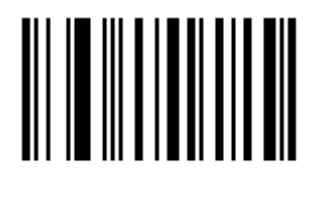

I

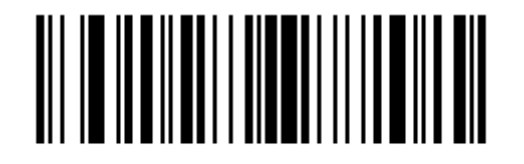

<PREFIX> <DATA> <SUFFIX |>

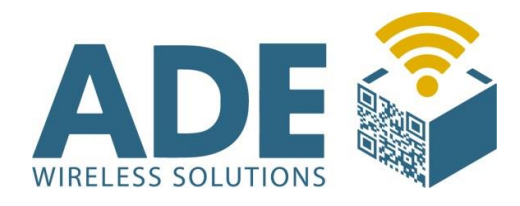

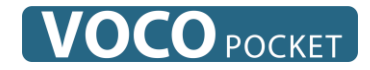

## 9. Zubehör und Ersatzteile

#### Kommunikationskabel "CB-MIPO"

- Für die Verbindung zwischen Mister Pocket und Sensoren

#### Ersatz-Akku "V-PO1000NM"

- Ersatz-Akku im Gehäuse
- NiMH 4,8V 1000mAh

#### Ladestation "V-POCRAD"

- Ladestation "Cradle" für ein Mister Pocket

#### Vierfach-Ladestation "V-PO4S800"

- Vierfach-Ladestation für Akkus vom Mister Pocket

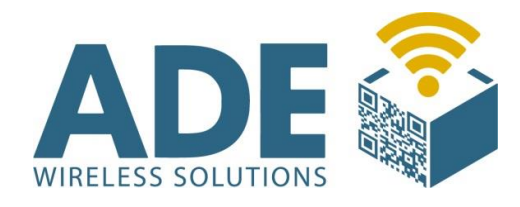

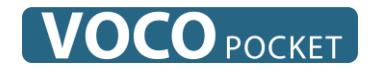

## 10. Abmaße

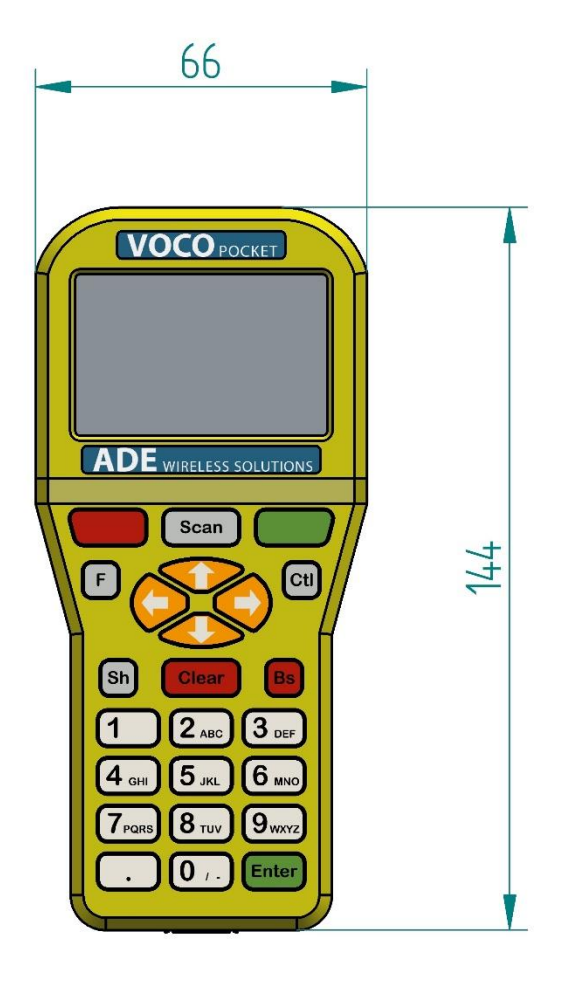

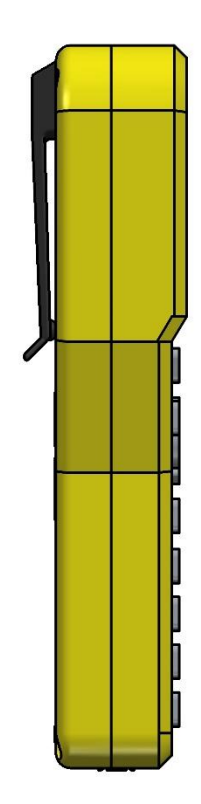

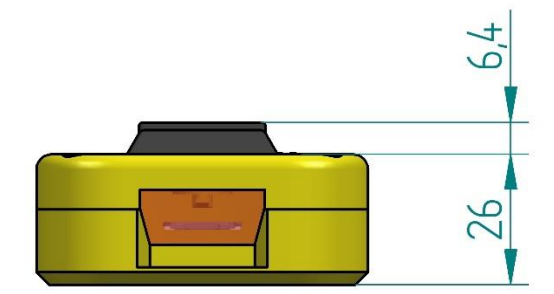